### Visual Basic Reference

Visual Studio 6.0

### Screen Object

See Also Example [Properties](https://msdn.microsoft.com/en-us/library/aa443924(v=vs.60).aspx) Methods Events

Manipulates forms according to their placement on the screen and controls the mouse pointer outside your application's forms at run time. The Screen object is accessed with the keyword Screen.

**Syntax** 

Screen

**Remarks** 

The Screen object is the entire Windows desktop. Using the Screen object, you can set the MousePointer property of the Screen object to the hourglass pointer while a modal form is displayed.

## Visual Basic Reference

**Visual Studio 6.0** 

# Section Object (Data Report Designer)

[See Also](https://msdn.microsoft.com/en-us/library/aa443922(v=vs.60).aspx) [Example](https://msdn.microsoft.com/en-us/library/aa231370(v=vs.60).aspx) [Properties](https://msdn.microsoft.com/en-us/library/aa443923(v=vs.60).aspx) Methods Events

The **Section** object represents a section of the Data Report designer.

**Syntax** 

Section

#### **Remarks**

You must use standard collection syntax to retrieve a reference to a Section object and any controls on the Data Report designer. The example below retrieves the name of the third control on the second section of the Section object:

Debug.Print DataReport1.Sections(2).Controls(3).Name

# Visual Basic Reference

## Sections Collection Example

The example prints the name of each **Section** object in the Data Report designer as well as the names of each control in the section. To try the example, create a Data Report. Place a **CommandButton** control on a form, and paste the code into the Declarations section of the code module. Press F5 to run the project and click the button.

```
Private Sub Command1_Click()
   Dim sect, ctl
   For Each sect In DataReport1. Sections
      Debug.Print "Section", sect.Name
      For Each ctl In sect. Controls
         Debug.Print, ctl.Name
      Next ctl
   Next sect
End Sub
```
### Visual Basic: DataGrid Control

Visual Studio 6.0

#### SelBookmarks Collection

#### [See Also E](https://msdn.microsoft.com/en-us/library/aa260042(v=vs.60).aspx)xampl[e Properties](https://msdn.microsoft.com/en-us/library/aa234182(v=vs.60).aspx) [Methods E](https://msdn.microsoft.com/en-us/library/aa260046(v=vs.60).aspx)vents

A SelBookmarks collection contains a bookmark for each row selected in a DataGrid control.

Syntax

**SelBookmarks** 

**Remarks** 

Use the SelBookmarks property of the DataGrid control to return the SelBookmarks collection. Bookmarks are added to the SelBookmarks collection in the order they're selected. You can reposition the DataGrid control's current record pointer by setting the Bookmark property to one of the selected bookmarks in the SelBookmarks collection.

Use the Add method to add bookmarks to the SelBookmarks collection. Once a bookmark is appended to the SelBookmarks collection, it appears selected in the DataGrid control.

To remove a bookmark from the **SelBookmarks** collection, use the **Remove** method. Once a bookmark is removed from the SelBookmarks collection, it no longer appears selected in the DataGrid control.

The SelBookmarks collection supports the Add and Remove methods as well as the Count property. Using these methods and properties, you can manipulate the list of selected items in the **DataGrid** control. For example, you can programmatically select additional items by using the Add method, or determine the total number of selected items using the Count property.

## Visual Basic Reference

**Visual Studio 6.0** 

### SelectedControls Collection

[See Also E](https://msdn.microsoft.com/en-us/library/aa261479(v=vs.60).aspx)xample [Properties](https://msdn.microsoft.com/en-us/library/aa261480(v=vs.60).aspx) Methods Events

A [collection](https://msdn.microsoft.com/en-us/library/aa210331.aspx) that allows access to all of the currently selected controls on an object.

#### **Syntax**

#### SelectedControls(index)

The placeholder *index* represents an integer with a range from 0 to SelectedControls.Count - 1.

# Visual Basic Extensibility Reference

**Visual Studio 6.0** 

### SelectedVBControls Collection

#### [See Also E](https://msdn.microsoft.com/en-us/library/aa241479(v=vs.60).aspx)xampl[e Properties](https://msdn.microsoft.com/en-us/library/aa241466(v=vs.60).aspx) [Methods](https://msdn.microsoft.com/en-us/library/aa443218(v=vs.60).aspx) [Events](https://msdn.microsoft.com/en-us/library/aa241480(v=vs.60).aspx)

Returns a collection of currently selected controls on a component.

#### Syntax

#### Selected VBC ontrols

#### **Remarks**

You can use this collection to access all currently selected controls on a form. The code can step through the collection of controls or request a specific control.

This collection has the same specifications as the VBControls collection, except this collection doesn't implement the Add method. The default method for the **SelectedVBControls** collection is the Item method and is indexed with integers.

This collection replaces the **SelectedControlTemplates** collection from Visual Basic version 4.0.

# Visual Basic Extensibility Reference

**Visual Studio 6.0** 

### SelectedVBControlsEvents Object

[See Also E](https://msdn.microsoft.com/en-us/library/aa241493(v=vs.60).aspx)xample Properties Methods [Events](https://msdn.microsoft.com/en-us/library/aa241494(v=vs.60).aspx)

Represents a source of events supported by all currently selected controls.

#### **Syntax**

**SelectedVBControlsEvents** 

Visual Studio 6.0

*Visual Basic: MSChart Control*

#### Series Object

[See Also](https://msdn.microsoft.com/en-us/library/aa227994(v=vs.60).aspx) [Example](https://msdn.microsoft.com/en-us/library/aa240521(v=vs.60).aspx) Properties [Methods E](https://msdn.microsoft.com/en-us/library/aa240458(v=vs.60).aspx)vents

An item from a **SeriesCollection** collection that represents a group of data points on a chart.

**Syntax** 

Series

### Series Object Example

The following example changes the appearance of the lines for all series in a three-dimensional line chart.

```
Private Sub Command1 Click()
   Dim serX As Series
   ' Change the chart type to 3D line and smoothing
   ' each line.
   M S Chart1.ch artType = VtCh ChartType 3d Line
   MSChart1.ColumnCount = 4For Each serX In MSChart1. Plot. Series Collection
      serX.ShowGuideLine(VtChAxisIdY) = True
      serX.GuideLinePen.Style = VtPenStyleDitted
      serX. Pen. Style = 4Next 
End Sub
```
Visual Studio 6.0

*Visual Basic: MSChart Control*

### Series Collection

[See Also](https://msdn.microsoft.com/en-us/library/aa240520(v=vs.60).aspx) [Example](https://msdn.microsoft.com/en-us/library/aa228001(v=vs.60).aspx) Properties [Methods E](https://msdn.microsoft.com/en-us/library/aa228630(v=vs.60).aspx)vents

A collection of chart series.

**Syntax** 

Series *(index)*

The Series collection syntax has these parts:

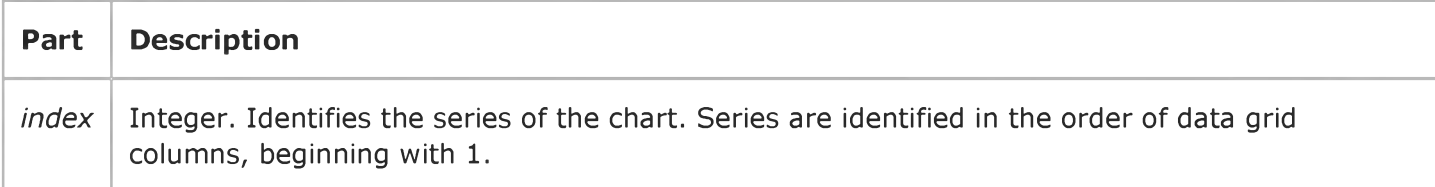

Visual Studio 6.0

*Visual Basic: MSChart Control*

## SeriesCollection Collection

See Also [Example](https://msdn.microsoft.com/en-us/library/aa228001(v=vs.60).aspx) [Properties](https://msdn.microsoft.com/en-us/library/aa261751(v=vs.60).aspx) [Methods E](https://msdn.microsoft.com/en-us/library/aa234182(v=vs.60).aspx)vents

Provides information about the series that make up a chart.

#### **Syntax**

SeriesCollection *(index)*

The **SeriesCollection** collection syntax has these parts:

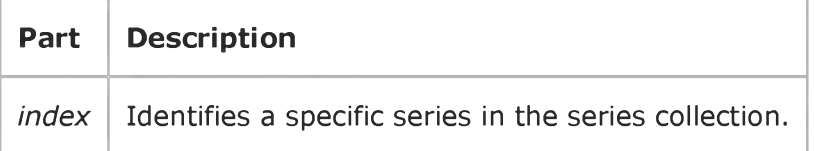

*Visual Basic: MSChart Control*

### Series, SeriesCollection Collections Example

The following example hides all the series in a chart.

```
Private Sub Command1_Click()
   Dim serX As Series
   ' Hides All Series.
   For Each serX In MSChart1.Plot.SeriesCollection
      serX.Position.Hidden = True
   Next 
End Sub
```
Visual Studio 6.0

*Visual Basic: MSChart Control*

### SeriesMarker Object

See Also [Example](https://msdn.microsoft.com/en-us/library/aa240519(v=vs.60).aspx) Properties Methods Events

Describes a marker that identifies all data points within one series on a chart.

**Syntax** 

**SeriesMarker** 

### SeriesMarker Object Example

The following example sets marker parameters for all series in a chart.

```
Private Sub Command1_Click()
   Dim serX As series
   ' Show markers and unshow the lines for all series.
   MSChart1.chartType = VtChChartType2dLine
   For Each serX In MSChart1. Plot. Series Collection
      serX.SeriesMarker.Show = True
      serv.ShowLine = FalseNext 
End Sub
```
Visual Studio 6.0

*Visual Basic: MSChart Control*

### SeriesPosition Object

See Also Example Properties Methods Events

The location where a chart series is drawn in relation to other series. If all series have the same order (position), then they are stacked.

**Syntax** 

#### **SeriesPosition**

Visual Studio 6.0

*Visual Basic: MSChart Control*

### Shadow Object

See Also [Example](https://msdn.microsoft.com/en-us/library/aa240524(v=vs.60).aspx) Properties Methods Events

Holds information about the appearance of a shadow on a chart element.

**Syntax** 

Shadow

*Visual Basic: MSChart Control*

## Shadow Object Example

The following example sets a shadow on a chart backdrop title.

```
Private Sub Command1 Click()
   ' Show shadow for title.
   With MSChart1.Title
      . Location. Visible = True
      T .Text = "Chart Title"
      .Backdrop.Fname.Width = 1.Backdrop.Frame.FrameColor.Set 255, 0, 0
      .Backdrop.Frame.Style = VtFrameStyleSingleLine
      .Backdrop.Shadow.Style = VtShadowStyleDrop
      .Backdrop.Shadow.Offset.x = 10.Backdrop.Shadow.Offset.y = 10End With 
End Sub
```
## Visual Basic Reference

Visual Studio 6.0

## Shape Control

[See Also E](https://msdn.microsoft.com/en-us/library/aa443925(v=vs.60).aspx)xample [Properties](https://msdn.microsoft.com/en-us/library/aa443927(v=vs.60).aspx) [Methods E](https://msdn.microsoft.com/en-us/library/aa443926(v=vs.60).aspx)vents

The Shape control is a graphical control displayed as a rectangle, square, oval, circle, rounded rectangle, or rounded square.

Syntax

Shape

**Remarks** 

Use Shape controls at design time instead of, or in addition to, invoking Circle and Line methods at run time. You can draw a Shape control in a container, but it can't act as a container. The effect of setting the BorderStyle property depends on the setting of the BorderWidth property. If BorderWidth isn't 1 and BorderStyle isn't 0 or 6, BorderStyle is set to 1.

## Visual Basic Reference

**Visual Studio 6.0** 

# Shape Control (Data Report Designer)

See Also Example [Properties](https://msdn.microsoft.com/en-us/library/aa240572(v=vs.60).aspx) Methods Events

The Shape control is a graphical control displayed as a rectangle, square, oval, circle, rounded rectangle, or rounded square.

Syntax

Shape

#### **Remarks**

The Data Report designer version of the **Shape** control is conceptually similar to the standard Visual Basic **Shape** control in providing a method of displaying certain shapes on any application. However, the Data Report designer version does not support the BorderWidth, FillColor, or FillStyle properties.

## Visual Basic: Windows Controls

Visual Studio 6.0

### Slider Control

#### [See Also E](https://msdn.microsoft.com/en-us/library/aa276580(v=vs.60).aspx)xample [Properties](https://msdn.microsoft.com/en-us/library/aa276583(v=vs.60).aspx) [Methods](https://msdn.microsoft.com/en-us/library/aa276582(v=vs.60).aspx) [Events](https://msdn.microsoft.com/en-us/library/aa276581(v=vs.60).aspx)

A Slider control is a window containing a slider and optional tick marks. You can move the slider by dragging it, clicking the mouse to either side of the slider, or using the keyboard.

Syntax

Slider

**Remarks** 

Slider controls are useful when you want to select a discrete value or a set of consecutive values in a range. For example, you could use a **Slider** to set the size of a displayed image by moving the slider to a given tick mark rather than by typing a number. To select a range of values, set the SelectRange property to True, and program the control to select a range when the SHIFT key is down.

The Slider control can be oriented either horizontally or vertically.

Distribution Note To use the Slider control in your application, you must add the MSCOMCTL.OCX file to the project. When distributing your application, install the MSCOMCTL.OCX file in the user's Microsoft Windows System or System32 directory. For more information on how to add an ActiveX control to a project, see the *Programmer's Guide*.

## Visual Basic: DataGrid Control

**Visual Studio 6.0** 

## Split Object

[See Also E](https://msdn.microsoft.com/en-us/library/aa260225(v=vs.60).aspx)xampl[e Properties](https://msdn.microsoft.com/en-us/library/aa260226(v=vs.60).aspx) [Methods E](https://msdn.microsoft.com/en-us/library/aa227359(v=vs.60).aspx)vents

A Split object represents [a split w](https://msdn.microsoft.com/en-us/library/aa260506(v=vs.60).aspx)ithin a DataGrid control.

#### **Remarks**

The DataGrid supports Excel-like splits that divide the grid into vertical panes to provide users with different views of a database. Each split is represented by a **Split** object and contains a group of adjacent columns that scroll as a unit. When a DataGrid object is created, it contains one Split object by default.

You can use splits to present your data in multiple vertical panes. The data panes (or splits) can display data, scroll (vertically) together or independently of each other, and display the same or different columns. You can also use splits to fix one or more columns from scrolling. Unlike other grid products, the fixed columns do not have to be at the left edge of the grid, but can be at the right edge or anywhere in the middle. You can even have multiple groups of fixed columns within a grid.

You cannot stretch a column wider than its split. If you resize a split to be smaller then a column you can still grab the "phantom" splitter bar.

Each Split object maintains its own Columns collection. These independent splits and columns provide you with very powerful and flexible data presentation capabilities.

As mentioned above, a grid (a DataGrid object) initially contains a single split. If additional splits are created, you can determine or set the current split (i.e., the split that has received focus) using the grid's **Split** property as follows:

```
' Read the zero-based index of the current split
Variable % = DataGrid1.Split' Set focus to the split with an index equal to
' Variable%
DataGrid1.Split = Variable%
```
Each split in a grid is a different view of the same data source, and each split behaves just like an independent grid. If you create additional Split objects without customizing any of the split properties, all splits will be identical and each will behave very much like the original grid with one split.

Some of the properties of the **DataGrid** control are the same as the properties of a **Split** object and are considered common. Changes made to a DataGrid control common property also change the same property of the current Split object and vice versa. For example, consider a grid with two splits, and assume that the current split index is 1 (i.e., the grid's **Split** property is set to 1). If you want to determine the marquee style in use, the following statements are identical:

 $m$ arquee% = DataGrid1.MarqueeStyle  $m$ arquee% = DataGrid1.Splits(1).MarqueeStyle

If the current split index is set to 1, then the following code is equivalent for setting the **MarqeeStyle** property to dbgSolidCellBorder:

#### DataGrid1.MarqueeStyle = dbgSolidCellBorder  $DataGrid1.Splits(1).MarqueStyle = dbgSolidCellBorder$

Note Common properties are unique to DataGrid objects and their associated Split objects. No other object pairs possess similar relationships.

## Visual Basic: DataGrid Control

Visual Studio 6.0

### Splits Collection

[See Also E](https://msdn.microsoft.com/en-us/library/aa260144(v=vs.60).aspx)xampl[e Properties](https://msdn.microsoft.com/en-us/library/aa234182(v=vs.60).aspx) [Methods E](https://msdn.microsoft.com/en-us/library/aa259127(v=vs.60).aspx)vents

The Splits collection contains all stored Split objects in a DataGrid control.

Syntax

Splits(index)

Splits.Item(index)

#### **Remarks**

You can create splits at design time using the grid's UI-active context menu. At run time, you can create and remove splits using the Splits collection's Add and Remove methods. Each method takes a zero-based split index. The following code demonstrates adding and removing splits at run time:

```
' Create a Split object with index 0
DataGrid1.Splits.Add 0
' Remove the Split object with index 1
DataGrid1.Splits.Remove 1
```
You can determine the number of splits in a grid using the Splits collection's **Count** property.

## Visual Basic: MSTab Control

Visual Studio 6.0

## SSTab Control

#### [See Also E](https://msdn.microsoft.com/en-us/library/aa228472(v=vs.60).aspx)xampl[e Properties](https://msdn.microsoft.com/en-us/library/aa228484(v=vs.60).aspx) [Methods](https://msdn.microsoft.com/en-us/library/aa228476(v=vs.60).aspx) [Events](https://msdn.microsoft.com/en-us/library/aa228475(v=vs.60).aspx)

The SSTab control provides a group of tabs, each of which acts as a container for other controls. Only one tab is active in the control at a time, displaying the controls it contains to the user while hiding the controls in the other tabs.

Syntax

SSTab

#### **Remarks**

An SSTab control is like the dividers in a notebook or the labels on a group of file folders. Using an SSTab control, you can define multiple pages for the same area of a window or dialog box in your application. Using the properties of this control, you can:

- Determine the number of tabs.
- Organize the tabs into more than one row.
- Set the text for each tab.
- Display a graphic on each tab.
- Determine the style of tabs used.
- Set the size of each tab.

To use this control, you must first decide how you want to organize the controls you will place into various tabs. Set the Tabs and TabsPerRow properties to create the tabs and organize them into rows. Then select each tab at design time by clicking the tab. For each tab, draw the controls you want displayed when the user selects that tab. Set the **Caption, Picture**, TabHeight, and TabMaxWidth properties as needed to customize the top part of the tab.

At run time, users can navigate between tabs by either pressing CTRL+TAB or by using accelerator keys defined in the caption of each tab.

You can also customize the entire SSTab control using the Style, ShowFocusRect, TabOrientation, and WordWrap properties.

Distribution Note The SSTab control is found in the TABCTL32.OCX file. To use the SSTab control in your application, you must add the control's .OCX file to the project. When distributing your application, install the appropriate .OCX file in the user's Microsoft Windows System or System32 directory. For more information on how to add an additional control to a project, see the Visual Basic Programmer's Guide.

Visual Studio 6.0

*Visual Basic: MSChart Control*

#### StatLine Object

See Also [Example](https://msdn.microsoft.com/en-us/library/aa240526(v=vs.60).aspx) Properties Methods Events

Describes how statistic lines are displayed on a chart.

**Syntax** 

**StatLine** 

*Visual Basic: MSChart Control*

### StatLine Object Example

The following example sets the color and pen parameters for a chart statistics line.

```
Private Sub Command1 Click()
   ' Show all statistic lines for series 2.
  MSChart1.chartType = VtChChartType2dLine
  With MSChart1.plot.SeriesCollection(2).StatLine
      .VtColor.Set 128, 128, 255
      .Flag = VtChStatsMinimum Or VtChStatsMaximum \_Or VtChStatsMean Or VtChStatsStddev Or _
      VtChStatsRegression
      .Style(vtChStatsMinimum) = VtPenStyleDotted
      .width = 2End With 
End Sub
```
## Visual Basic: Windows Controls

Visual Studio 6.0

#### StatusBar Control

#### [See Also E](https://msdn.microsoft.com/en-us/library/aa276584(v=vs.60).aspx)xample [Properties](https://msdn.microsoft.com/en-us/library/aa276587(v=vs.60).aspx) [Methods](https://msdn.microsoft.com/en-us/library/aa276586(v=vs.60).aspx) [Events](https://msdn.microsoft.com/en-us/library/aa276585(v=vs.60).aspx)

A StatusBar control provides a window, usually at the bottom of a parent form, through which an application can display various kinds of status data. The StatusBar can be divided up into a maximum of sixteen Panel objects that are contained in a Panels collection.

**Syntax** 

**StatusBar** 

**Remarks** 

A StatusBar control consists of Panel objects, each of which can contain text and/or a picture. Properties to control the appearance of individual panels include Width, Alignment (of text and pictures), and Bevel. Additionally, you can use one of seven values of the Style property to automatically display common data such as date, time, and keyboard states.

At design time, you can create panels and customize their appearance by setting values in the Panel tab of the Properties Page of the **StatusBar** control. At run time, the **Panel** objects can be reconfigured to reflect different functions, depending on the state of the application. For detailed information about the properties, events, and methods of **Panel** objects, see the Panel Object and Panels Collection topics.

A StatusBar control typically displays information about an object being viewed on the form, the object's components, or contextual information that relates to that object's operation. The StatusBar, along with other controls such as the Toolbar control, gives you the tools to create an interface that is economical and yet rich in information.

Distribution Note The StatusBar control is part of a group of custom controls that are found in the MSCOMCTL.OCX file. To use the StatusBar control in your application, you must add the MSCOMCTL.OCX file to the project. When distributing your application, install the MSCOMCTL.OCX file in the user's Microsoft Windows SYSTEM folder. For more information on how to add a custom control to a project, see the *Programmer's Guide*.

## Visual Basic Reference

**Visual Studio 6.0** 

### StdDataFormat Object

[See Also E](https://msdn.microsoft.com/en-us/library/aa443928(v=vs.60).aspx)xample [Properties](https://msdn.microsoft.com/en-us/library/aa443930(v=vs.60).aspx) Methods [Events](https://msdn.microsoft.com/en-us/library/aa443929(v=vs.60).aspx)

The StdDataFormat object allows formatting to be applied to data as it is read from and written to a database.

**Syntax** 

**StdDataFormat** 

**Remarks** 

The StdDataFormat object is an integral part of data binding. It is created for any bound control, regardless of whether you create one in code.

## Visual Basic Reference

**Visual Studio 6.0** 

### StdDataFormat Object

[See Also E](https://msdn.microsoft.com/en-us/library/aa443928(v=vs.60).aspx)xample [Properties](https://msdn.microsoft.com/en-us/library/aa443930(v=vs.60).aspx) Methods [Events](https://msdn.microsoft.com/en-us/library/aa443929(v=vs.60).aspx)

The StdDataFormat object allows formatting to be applied to data as it is read from and written to a database.

**Syntax** 

**StdDataFormat** 

**Remarks** 

The StdDataFormat object is an integral part of data binding. It is created for any bound control, regardless of whether you create one in code.

## Visual Basic Reference

Visual Studio 6.0

### StdDataFormats Collection

[See Also E](https://msdn.microsoft.com/en-us/library/aa443931(v=vs.60).aspx)xample [Properties](https://msdn.microsoft.com/en-us/library/aa443933(v=vs.60).aspx) [Methods E](https://msdn.microsoft.com/en-us/library/aa443932(v=vs.60).aspx)vents

The StdDataFormats collection contains one or more StdDataFormat objects.

#### **Remarks**

Complex bound controls can be bound to multiple StdDataFormat objects. The DataGrid, for example, has one binding per column. The StdDataFormats collection provides a top-level object through which you can access multiple format objects.

### Visual Basic Reference

Visual Studio 6.0

### StdDataValue Object

[See Also E](https://msdn.microsoft.com/en-us/library/aa240972(v=vs.60).aspx)xample [Properties](https://msdn.microsoft.com/en-us/library/aa240973(v=vs.60).aspx) Methods Events

Sets or returns the value after formatting is performed by the StdDataFormat object, or the value written to the database after any work done in the Unformat event.

Syntax

**StdDataValue** 

**Remarks** 

The StdDataValue object is passed to the Format and Unformat events of the StdDataFormat object. Using the StdDataValue object in these events allows you to provide formatting not supported by the StdDataFormat object.

## Visual Basic Reference

**Visual Studio 6.0** 

## StdFont Object

[See Also E](https://msdn.microsoft.com/en-us/library/aa443865(v=vs.60).aspx)xample [Properties](https://msdn.microsoft.com/en-us/library/aa443866(v=vs.60).aspx) Methods [Events](https://msdn.microsoft.com/en-us/library/aa445470(v=vs.60).aspx)

The StdFont object contains information needed to format text for display in the interface of an application or for printed output.

Syntax

StdFont

**Remarks** 

You frequently identify a StdFont object using the Font property of an object that displays text (such as a Form object or the Printer object).

To create a **StdFont** object, use code like the following:

Dim X As New StdFont

If you put a TextBox control named Text1 on a form, you can dynamically change its StdFont object to another using the Set statement, as in the following example:

Dim X As New StdFont  $X.Bold = True$ X.Name = "Arial" Set  $Text1.Font = X$ 

### Visual Basic Reference

**Visual Studio 6.0** 

## StdPicture Object

[See Also E](https://msdn.microsoft.com/en-us/library/aa443913(v=vs.60).aspx)xample [Properties](https://msdn.microsoft.com/en-us/library/aa443914(v=vs.60).aspx) [Methods E](https://msdn.microsoft.com/en-us/library/aa244163(v=vs.60).aspx)vents

The StdPicture object enables you to manipulate [bitmaps,](https://msdn.microsoft.com/en-us/library/aa219983.aspx) icons, [metafiles e](https://msdn.microsoft.com/en-us/library/aa171669.aspx)nhanced metafiles, GIF, and JPEG images assigned to objects having a **Picture** property.

Syntax

**StdPicture** 

**Remarks** 

You frequently identify a **StdPicture** object using the **Picture** property of an object that displays graphics (such as a Form object or a PictureBox control). If you have a PictureBox control named Picture1, you can set its Picture property to a StdPicture object using the Set statement, as in the following example:

```
Dim X As New StdPicture
Set X = LoadPicture("c:\windows\circles.bmp")
Set Picture1.Picture = X
```
You can use an array of **StdPicture** objects to keep a series of graphics in memory without needing a form that contains multiple PictureBox or Image controls.

# Visual Basic: SysInfo Control

**Visual Studio 6.0** 

## SysInfo Control

#### [See Also E](https://msdn.microsoft.com/en-us/library/aa733698(v=vs.60).aspx)xampl[e Properties](https://msdn.microsoft.com/en-us/library/aa261082(v=vs.60).aspx) Methods [Events](https://msdn.microsoft.com/en-us/library/aa261081(v=vs.60).aspx)

The SysInfo control allows you to respond to certain system messages sent to all applications by the operating system. Your application can then adapt to changes in the operating system if necessary.

Syntax

SysInfo

**Remarks** 

Using the SysInfo control, you can monitor information provided by the operating system as well as respond to systemgenerated events. The features of this control fall into one of these groups:

- Events tied to changes in the system (DisplayChanged, TimeChanged, and SettingChanged events, for example).
- Power status events and properties (PowerSuspend, PowerResume events and **ACStatus** and BatteryStatus properties, for example).
- Plug and Play events (DeviceArrival, DeviceRemoveComplete events, for example).
- Operating system properties (OSVersion and WorkAreaHeight properties, for example).